# **Here's what's necessary in order to add your card to Apple Wallet:**

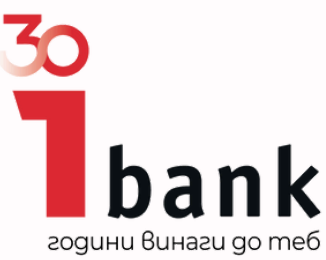

# **A p p l e Pa y W TO MANAGE YOUR CARDS W APPL E WA L L E T**

Enjoy all of the benefits that come with your **Mastercard®** issued by Investbank with the help of Apple Pay. Apple Pay is the new easy and secure payment way.

- Your Mastercard issued by Investbank JSC;
- A device that supports the Apple Pay feature;
- The last version of iOS, watchOS and macOS;
- The last version of Ibank Mobile;

Add your card to your Apple Wallet with just one click and pay everywhere where Apple Pay is accepted – in stores, online and even in your favorite apps.

#### **Where can you use Apple Pay?**

Apple Pay gives you the opportunity to pay fast an easy with your **Mastercard®** issued by Investbank, directly from your iPhone and Apple Watch.

You can pay with Apple Pay everywhere you can see these two symbols:

● Pay (ग)

#### **Store payments**

Double click the side (Home) button on iPhone to authenticate yourself via Face ID, Touch ID or passcode and then tap your phone on card reader to pay.

Double click the side (Home) button on Apple Watch and then tap your phone on the card reader to pay.

# **Online and in-app payments**

When shopping online or in apps, click the pay button, confirm your payment and delivery details and then authenticate yourself via Face ID, Touch ID or passcode.

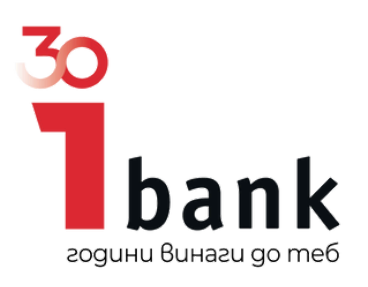

# **What are the benefits of paying with Apple Pay?**

- Speed Adding your Mastercard issued by Investbank to your Apple Wallet takes just a few minutes and can be done vie the Apple Wallet app as well as the Ibank Mobile app.
- Security The number on your now digitalized card does not appear on your device when using it for payments.
- Convenience Expand your payment methods in an innovative way.

- 1. Open your banking app Ibank Mobile. Make sure that you have the last app version installed as well.
- 2. Go to the "Cards" menu;
- 3. Choose "Add to Apple Wallet" on the card you want to add and follow the instructions;
- 4. Read and accept the Bank's terms and conditions for digitalization.
- 5. At the end of the process you will receive a confirmation that your card has been added to Apple Wallet and you can start using it for contactless payments.

#### **In case you do not have or use the Ibank Mobile app, you can add your cards directly via Apple Wallet.**

# **How to add your card to Apple Wallet?**

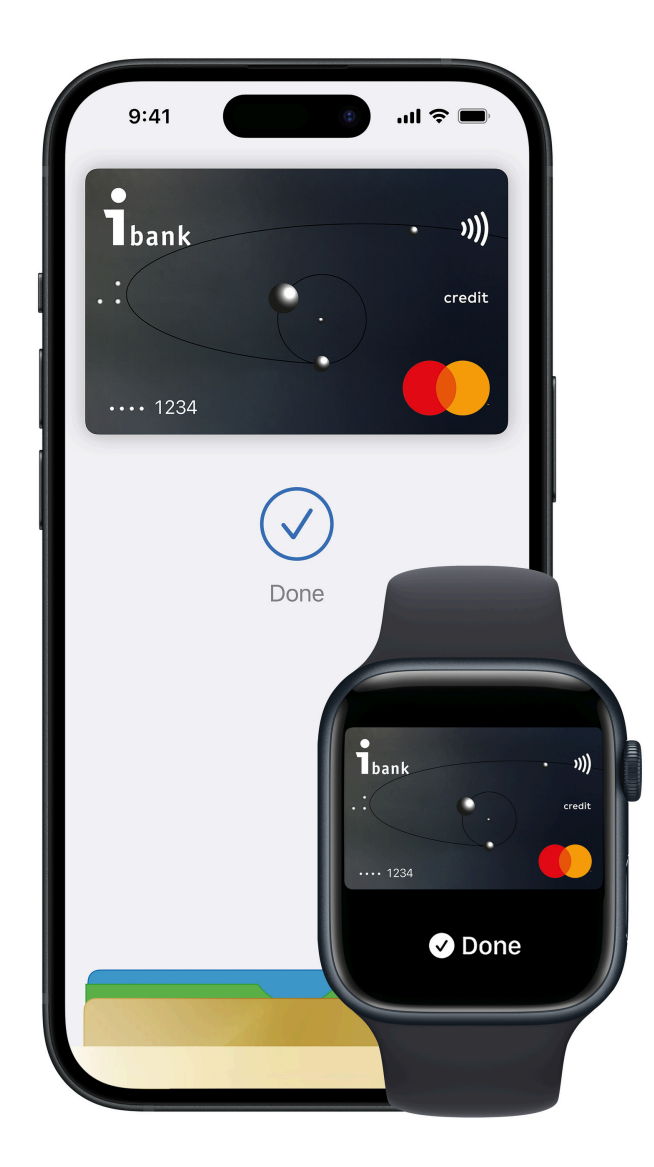